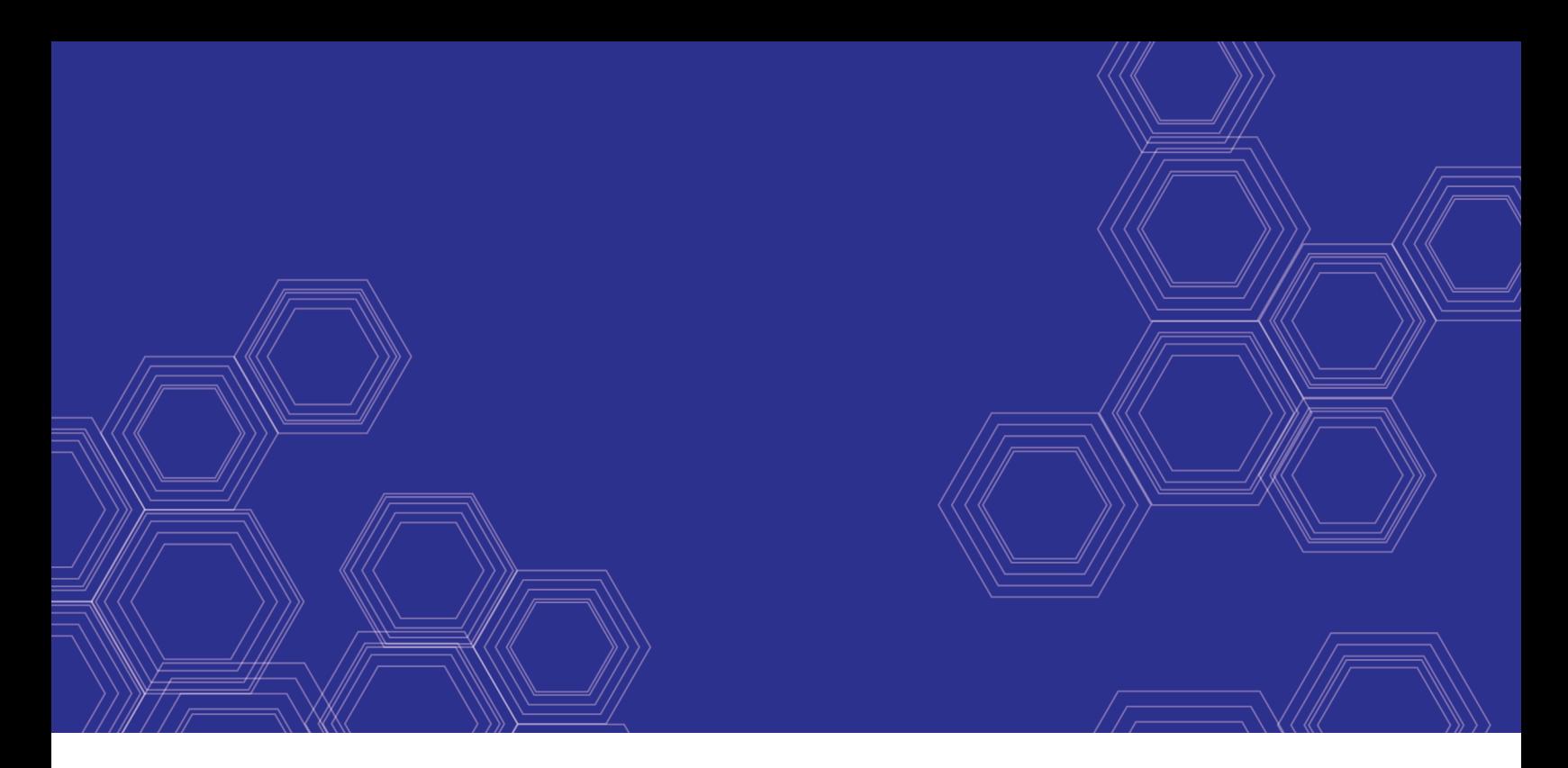

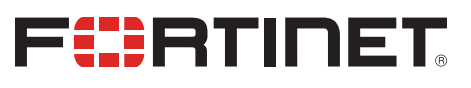

# FortiAnalyzer - Best Practices

Version 6.4

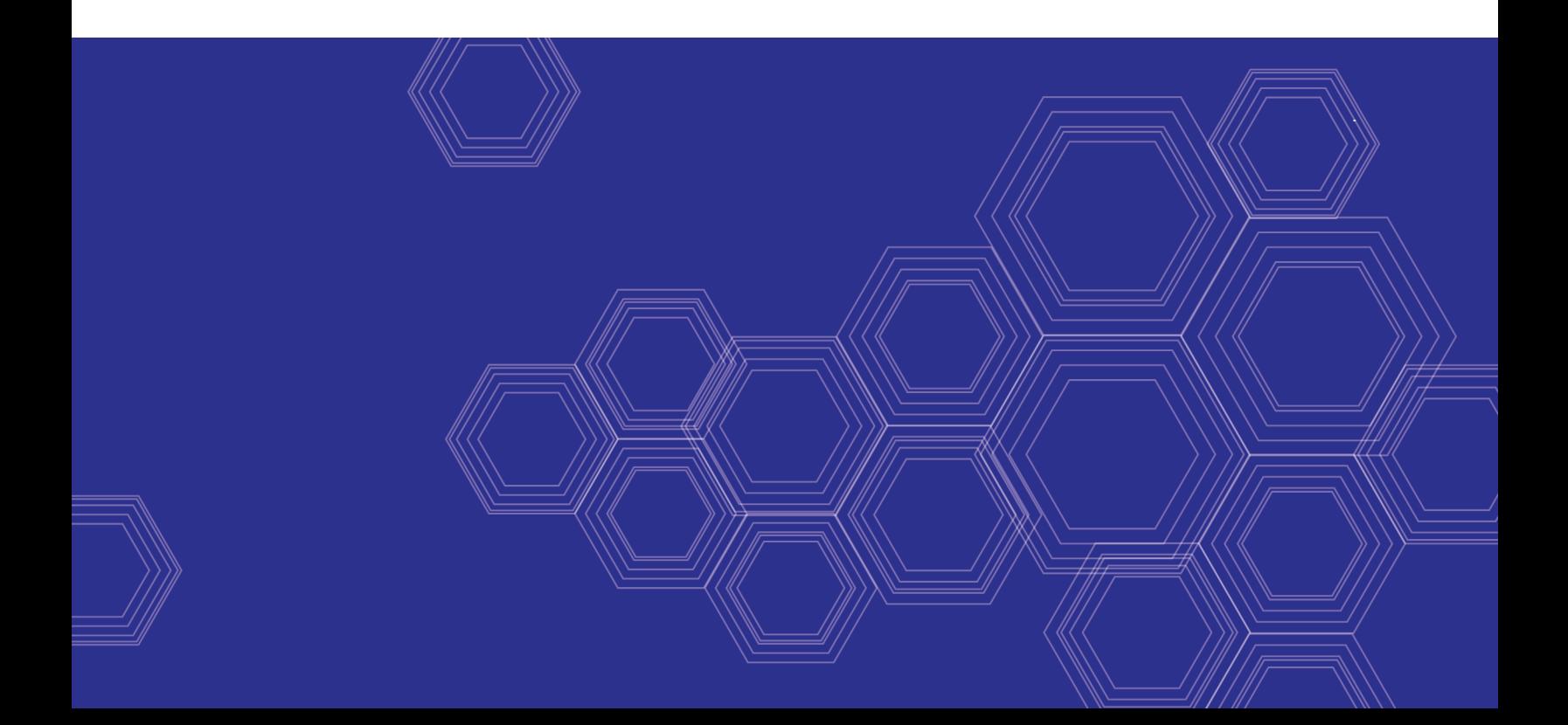

#### **FORTINET DOCUMENT LIBRARY**

[https://docs.fortinet.com](https://docs.fortinet.com/)

**FORTINET VIDEO GUIDE** [https://video.fortinet.com](https://video.fortinet.com/)

**FORTINET BLOG** [https://blog.fortinet.com](https://blog.fortinet.com/)

**CUSTOMER SERVICE & SUPPORT** [https://support.fortinet.com](https://support.fortinet.com/)

**FORTINET TRAINING & CERTIFICATION PROGRAM**

<https://www.fortinet.com/support-and-training/training.html>

**NSE INSTITUTE** [https://training.fortinet.com](https://training.fortinet.com/)

**FORTIGUARD CENTER** <https://fortiguard.com/>

**END USER LICENSE AGREEMENT** <https://www.fortinet.com/doc/legal/EULA.pdf>

**FEEDBACK** Email: [techdoc@fortinet.com](mailto:techdoc@fortinet.com)

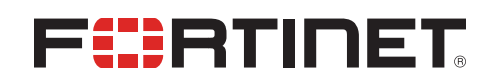

August 14, 2020 FortiAnalyzer 6.4 Best Practices 05-620-658301-20190702

## TABLE OF CONTENTS

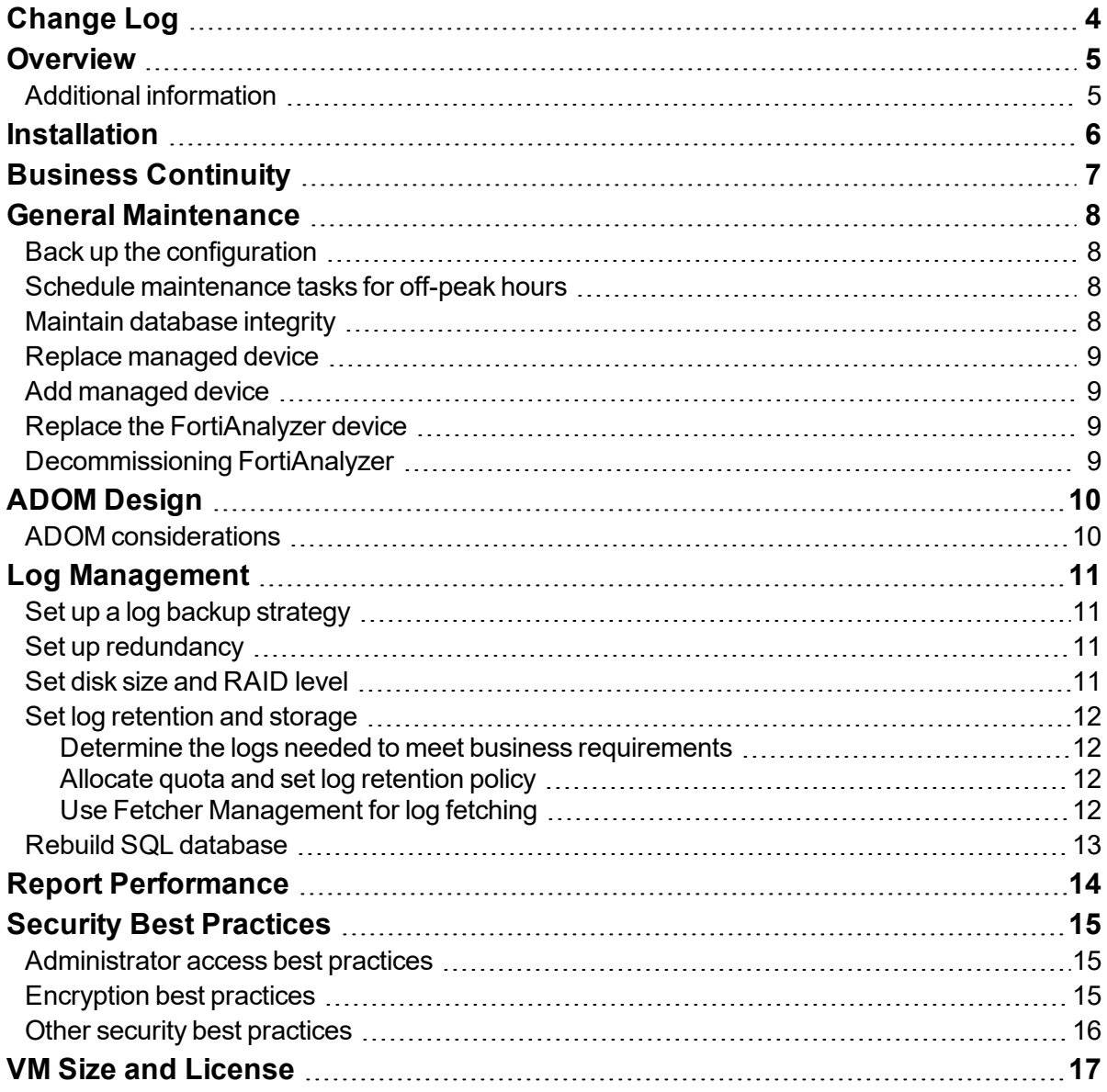

## <span id="page-3-0"></span>Change Log

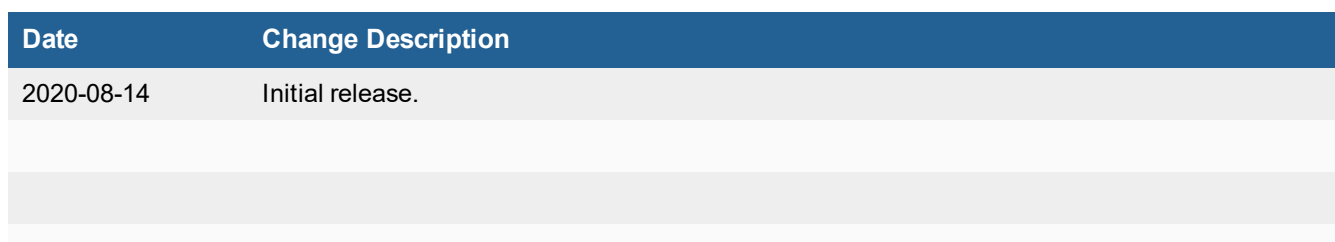

### <span id="page-4-0"></span>**Overview**

This guide is a collection of best practices guidelines for using FortiAnalyzer. Use these best practices to help you get the most out of your FortiAnalyzer products, maximize performance, and avoid potential problems.

### <span id="page-4-1"></span>**Additional information**

For product and feature guides, go to the Fortinet Document Library at [https://docs.fortinet.com](https://docs.fortinet.com/).

For procedures on how to implement these best practices, see the *FortiAnalyzer Administration Guide* in the [Fortinet](https://docs.fortinet.com/product/fortianalyzer/6.0) [Document](https://docs.fortinet.com/product/fortianalyzer/6.0) Library.

For customer service and support, go to [https://support.fortinet.com](https://support.fortinet.com/).

For technical notes, how-to articles, FAQs, and links to the technical forum and technical documentation, go to the Fortinet Knowledge Base at [http://kb.fortinet.com/kb](http://kb.fortinet.com/kb/).

### <span id="page-5-0"></span>Installation

Plan your installation carefully and select the FortiAnalyzer model(s) that meet your requirements.

- Plan the size of your installation appropriately. Ensure you plan for future management and logging requirements, including consideration for:
	- The number of connected devices.
	- If applicable, log rates and analytic and archive retention periods.
- Ensure you have remote serial console or virtual console access.
- Ensure a local TFTP server is available on a network local to the FortiAnalyzer.

## <span id="page-6-0"></span>Business Continuity

- Set up and use High Availability (HA). HA is available in FortiAnalyzer 6.0.0 and higher.
- Ensure there is no power interruption. A power loss could cause the loss of a FortiAnalyzer device's database integrity. See Maintain [database](#page-7-3) integrity on page 8.
	- Always shut down or reboot the FortiAnalyzer gracefully. Removing power without a graceful shutdown might damage FortiAnalyzer databases.
	- Ensure the FortiAnalyzer environment has a stable and uninterruptible power supply.
- If an unexpected power loss occurs, revert to a known good backup of the configuration.
- Ensure there are spare parts on site, such as fans, power supplies, and hard disk drives.

### <span id="page-7-0"></span>General Maintenance

Perform general maintenance tasks such as backup and restore so you can revert to a previous configuration if necessary.

### <span id="page-7-1"></span>**Back up the configuration**

- Perform regular backups to ensure you have a recent copy of your FortiAnalyzer configuration.
- Verify the backup by comparing the checksum in the log entry with that of the backed up file.
- <sup>l</sup> Set up a backup schedule so you always have a recent backup of the configuration. See the *FortiAnalyzer CLI Reference*.
- If your FortiAnalyzer is a virtual machine, you can also use VM snapshots.

If you use ADOMs, a large number of ADOMs can significantly increase the size of configuration files which increases backup and restore time. See ADOM [considerations](#page-9-1) on page 10.

#### <span id="page-7-2"></span>**Schedule maintenance tasks for off-peak hours**

Fortinet recommends scheduling maintenance tasks for off-peak hours whenever possible, including tasks such as:

- Configuration backup.
- Log deletion.
- Log rolling and related log upload.
- For FortiAnalyzer devices in Collector mode, log aggregation. Schedule this task after daily log rolling so that analyzer has the latest rolled logs for that day.

#### <span id="page-7-3"></span>**Maintain database integrity**

To maintain database integrity, never power off a FortiAnalyzer unit without a graceful shutdown. Removing power without a proper shutdown can damage FortiAnalyzer databases.

Always use the following CLI command to shutdown the device before removing power:

execute shutdown

Fortinet highly recommends connecting FortiAnalyzer units to an uninterruptible power supply (UPS) to prevent unexpected power issues that might damage internal databases.

### <span id="page-8-0"></span>**Replace managed device**

When you need to replace a standalone FortiGate device or a cluster member, the best practice is to add the new device as a new member so as to preserve existing logs. Consider adding the old and new FortiGate devices into a group for reporting purposes.

For information on replacing FortiGate units in a high-availability pair, see the cookbook recipe [Replacing](https://cookbook.fortinet.com/replacing-fortigate-ha-pairs-logging-enabled/) FortiGate HA Pairs with Logging [Enabled](https://cookbook.fortinet.com/replacing-fortigate-ha-pairs-logging-enabled/).

### <span id="page-8-1"></span>**Add managed device**

When Security Fabric is enabled on FortiGate, FortiAnalyzer requires using an administrator account on the FortiGate to query the FortiGate for Security Fabric-related information.

Fortinet recommends using a dedicated Super\_User administrator account on the FortiGate for FortiAnalyzer access. This ensures that associated log messages are identified as originating from FortiAnalyzer activity. This dedicated Super\_User administrator account only needs *Read Only* access to *System Configuration*; all other access can be set to *None*.

### <span id="page-8-2"></span>**Replace the FortiAnalyzer device**

When you need to move logs to a new FortiAnalyzer device, use one of the following methods:

- <sup>l</sup> Use log forwarding in aggregation mode. See *Log Forwarding* in the *FortiAnalyzer Administration Guide*.
- <sup>l</sup> Use log fetching (Fetcher Management). See *Fetcher Management* in the *FortiAnalyzer Administration Guide*.

#### <span id="page-8-3"></span>**Decommissioning FortiAnalyzer**

FortiAnalyzer is a required component in a Security Fabric solution.

When decommissioning a FortiAnalyzer included in a Security Fabric, the Security Fabric must be disabled on connected FortiGates if there is no longer a FortiAnalyzer present.

## <span id="page-9-0"></span>ADOM Design

Enable ADOMs to support logs other than FortiGate logs (including Syslog and FortiClient EMS). You do not need to separate ADOMs by FortiOS versions.

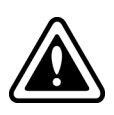

In version 5.4.x, the following applies to version 5.4.4 and higher. In version 5.6.x, it applies to version 5.6.1 and higher:

When creating, editing, or viewing ADOMs, the version is displayed only if FortiManager features are enabled.

If your devices have a mix of high-volume and low-volume log rates, put high-volume log rate devices in one ADOM and low-volume log rate devices in another ADOM. This helps prevent quota enforcement from adversely affecting the lowvolume log devices. For best practices about setting quotas for ADOMs, see Allocate quota and set log [retention](#page-11-2) policy on [page](#page-11-2) 12.

For more information, see the *FortiAnalyzer [Administration](https://docs.fortinet.com/product/fortianalyzer/6.0) Guide*.

### <span id="page-9-1"></span>**ADOM considerations**

A large number of ADOMs can significantly increase the size of configuration files which increases backup and restore time. Do not create more ADOMs than your business needs.

### <span id="page-10-0"></span>Log Management

Set up a log management strategy that gives a good balance of redundancy and performance. Retain logs log enough for business requirements and archive older logs for better performance.

### <span id="page-10-1"></span>**Set up a log backup strategy**

- $\bullet$  Set up a backup strategy for logs.
- <sup>l</sup> Set up a schedule to roll and upload logs. You can use the GUI or CLI to set this up. For details, see the *System Settings > Device logs* section in the *FortiAnalyzer [Administration](https://docs.fortinet.com/product/fortianalyzer/6.0) Guide*.
	- <sup>l</sup> You can also back up logs using the execute backup logs command. For details, see the *[FortiAnalyzer](https://docs.fortinet.com/product/fortianalyzer/6.0) CLI [Reference](https://docs.fortinet.com/product/fortianalyzer/6.0)*.

#### <span id="page-10-2"></span>**Set up redundancy**

- For log storage redundancy, you can set this up at the disk level by selecting an appropriate RAID level.
- $\bullet$  For log delivery redundancy, you can set this up in the following ways:
	- Set FortiGates to send logs to multiple devices, provided the FortiGate models support this function.
	- Use a hierarchical approach in your network design which includes using FortiAnalyzer devices in Collector mode and one or more FortiAnalyzer devices in Analyzer mode.

#### <span id="page-10-3"></span>**Set disk size and RAID level**

Fortinet recommends using the default RAID level specified in the [FortiAnalyzer](https://www.fortinet.com/products/management/fortianalyzer.html) data sheet, that is, RAID 50. If your configuration does not meet RAID 50 requirements, consider upgrading your hardware.

When planning for disk space requirements, consider future storage needs. Adding disks to an existing RAID array requires rebuilding the RAID array and restoring backed up logs.

The disk space available for you to set log quotas depends on the RAID level and the reserved space for temporary files. Temporary files are needed for indexing, reporting, and file management. In your planning, include both the disk space for the original logs FortiAnalyzer receives (Archive) and the space required to index the logs (Analytics).

Fortinet recommends using the default ratio of *Analytics : Archive* for most deployments. If you plan to retain archive logs for a much longer period than your analytical data, you might allocate a higher percentage to Archive.

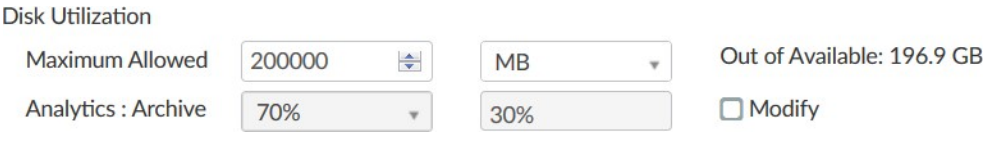

If you need more disk space for a VM, you can add a virtual disk.

You can also increase the size of an existing virtual disk. No format is required.

Use the execute lvm extend command to add or extend virtual disks. See the *[FortiAnalyzer](https://docs.fortinet.com/product/fortianalyzer/6.0) CLI Reference*.

### <span id="page-11-0"></span>**Set log retention and storage**

#### <span id="page-11-1"></span>**Determine the logs needed to meet business requirements**

Consider carefully which types of logs to store on FortiAnalyzer. In some cases, you can be more selective about the type and volume of logs sent from FortiGate to FortiAnalyzer. Reducing the type and volume of logs gives FortiAnalyzer more resources to process the logs that meet your log storage, forensic, and reporting needs.

#### <span id="page-11-2"></span>**Allocate quota and set log retention policy**

Ensure your quota settings is sufficient to fulfill your log retention policy. You must keep enough log data to meet your organization's reporting requirements. Configure quota settings and the log retention policy to ensure there is enough time to generate all scheduled reports.

*Log View > Storage Statistics* shows graphs with trends to help you with this planning.

If you are using ADOMs, ensure the quota is sufficient for every ADOM. Allocating insufficient quota to an ADOM might cause the following issues:

- Prevent you from meeting your log retention objective.
- Waste CPU resources enforcing quotas with log deletion and database trims.
- Adversely affect reporting when quota enforcement acts on analytical data before a report is complete.

For analytics, ensure the quota is sufficient and the retention period is long enough to complete all scheduled reports. When reports are generated and the log retention period is past, there is no need to keep analytical data since it can be regenerated from the original archived log data.

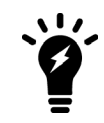

It is recommended that archive data be retained for a longer period than the analytic log data. The archive data is needed to regenerate analytic data in the event of a rebuild, such as may occur automatically during firmware upgrade.

#### <span id="page-11-3"></span>**Use Fetcher Management for log fetching**

To generate a report for a time period not covered by current analytical data:

- **-** Use log fetching (*Fetcher Management*) to fetch archived logs to generate reports.
- . Import log data from an external backup to generate reports.

Log fetching simplifies generating reports from log data for the following reasons:

- $\bullet$  Log fetching allows you to specify the devices and time periods to be indexed.
- You can pull indexed logs into an ADOM with quota and log retention settings specifically set up to generate report

on older logs.

• Log fetching helps to avoid duplications that might occur with importing data from an external backup.

For information on *Fetcher Management* (log fetching) and importing a log file, see the *FortiAnalyzer [Administration](https://docs.fortinet.com/product/fortianalyzer/6.0) [Guide](https://docs.fortinet.com/product/fortianalyzer/6.0)*.

#### <span id="page-12-0"></span>**Rebuild SQL database**

Some firmware upgrades might change the SQL schema that indexes logs (analytics). If so, FortiAnalyzer automatically rebuilds the SQL database. During the rebuild, searching and reporting functions are limited.

You rarely need to manually rebuild an SQL database. If you think there might be problems with the SQL database, contact [Customer](https://support.fortinet.com/) Service & Support before considering a manual rebuild.

You might consider rebuilding the SQL database in the following situations:

- After moving a device to a new ADOM, you might need to rebuild the SQL database in the new ADOM.
- If disk space is running low, you might rebuild the SQL database to try free up disk space.

### <span id="page-13-0"></span>Report Performance

For reports that you run regularly, set up the following:

- $\bullet$  Put those reports into a group.
- Schedule those reports. If possible, schedule reports to run at off-peak hours and do not schedule reports to run at the same time as log maintenance tasks.
- Enable auto-cache for those reports.

Grouping reports has these advantages:

- **-** Reduce the number of *hcache* tables.
- <sup>l</sup> Improve *auto-cache* completion time.
- Improve report performance and reduce report completion time.

Consider grouping reports in these conditions:

- If you use the same or a similar report template for different FortiGates in the same ADOM.
- If you regularly use different filters on your reports.

Other ways to improve report performance include:

- Avoid running reports at the same time as log aggregation or log transfer.
- Avoid queries to external sources such as DNS (for name resolution) or LDAP (for obtaining a user list).

For more information, see the *FortiAnalyzer [Administration](https://docs.fortinet.com/product/fortianalyzer/6.0) Guide* and the *[FortiAnalyzer](https://docs.fortinet.com/document/fortianalyzer/5.6.0/report-performance-troubleshooting-guide) Report Performance [Troubleshooting](https://docs.fortinet.com/document/fortianalyzer/5.6.0/report-performance-troubleshooting-guide) Guide*.

### <span id="page-14-0"></span>Security Best Practices

For stronger security, implement the following security best practices.

### <span id="page-14-1"></span>**Administrator access best practices**

- Enable password policy and set requirements for the administrator password. The password policy lets you specify the administrator's password minimum length, type of characters it must contain, and the number of days to password expiry.
- Use CLI commands to configure the administrator's password lockout and retry attempts. For example, to set the lockout duration to two attempts and set a two minute duration before the administrator can log in again, enter the following CLI commands:

```
config system global
  set admin-lockout-threshold 2
  set admin-lockout-duration 120
end
```
- Set a lower idle timeout so that unattended workstations are logged out.
- Use two-factor authentication and RADIUS authentication for administrators. For more information, see the *Two*-*Factor Authenticator Interoperability Guide* and *FortiAuthenticator Administration Guide* in the [Fortinet](https://docs.fortinet.com/product/fortiauthenticator/) [Document](https://docs.fortinet.com/product/fortiauthenticator/) Library.
- Limit administrator access. For example, configure trusted hosts and allowaccess.

#### <span id="page-14-2"></span>**Encryption best practices**

Set a strong encryption level. Use the SSL protocol version (TLS version) that meets PCI compliance or your organization's security requirements. For example:

```
config system global
  set fgfm-ssl-protocol tlsv1.2
  set oftp-ssl-protocol tlsv1.2
  set ssl-protocol tlsv1.2
  set webservice-proto tlsv1.2
  set ssl-low-encryption disable
end
config fmupdate fds-setting
  set fds-ssl-protocol tlsv1.2
end
```
For more information, see the applicable knowledge base article: Setting SSL Protocol Version on [FortiManager](http://kb.fortinet.com/kb/microsites/search.do?cmd=displayKC&docType=kc&externalId=FD40494) and Setting SSL Protocol Version on [FortiAnalyzer](http://kb.fortinet.com/kb/microsites/search.do?cmd=displayKC&docType=kc&externalId=FD40495).

### <span id="page-15-0"></span>**Other security best practices**

- Disable unused interfaces.
- Upgrade firmware to the latest version.
- Install physical devices in a restricted area.
- Set up NTP. For example:

```
config system ntp
  set status enable
  set sync_interval 60
  config ntpserver
     edit 1
        set server {<address ipv4> | <fqdn str>}
     end
  end
end
```
- For audit purposes:
	- Use named accounts wherever possible.
	- Send logs to a central log destination.

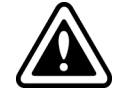

Do not lose the administrator log in information as there is no password recovery mechanism in FortiAnalyzer 5.4.0 and later.

### <span id="page-16-0"></span>VM Size and License

When using VMs, implement the following:

- Allocate sufficient CPU and memory resources to all VMs.
- Ensure the VM license meets your requirements for daily log rate (GB/day) and log storage capacity.

For details, see the *[FortiAnalyzer](https://docs.fortinet.com/product/fortianalyzer/6.0) VM Install Guide*.

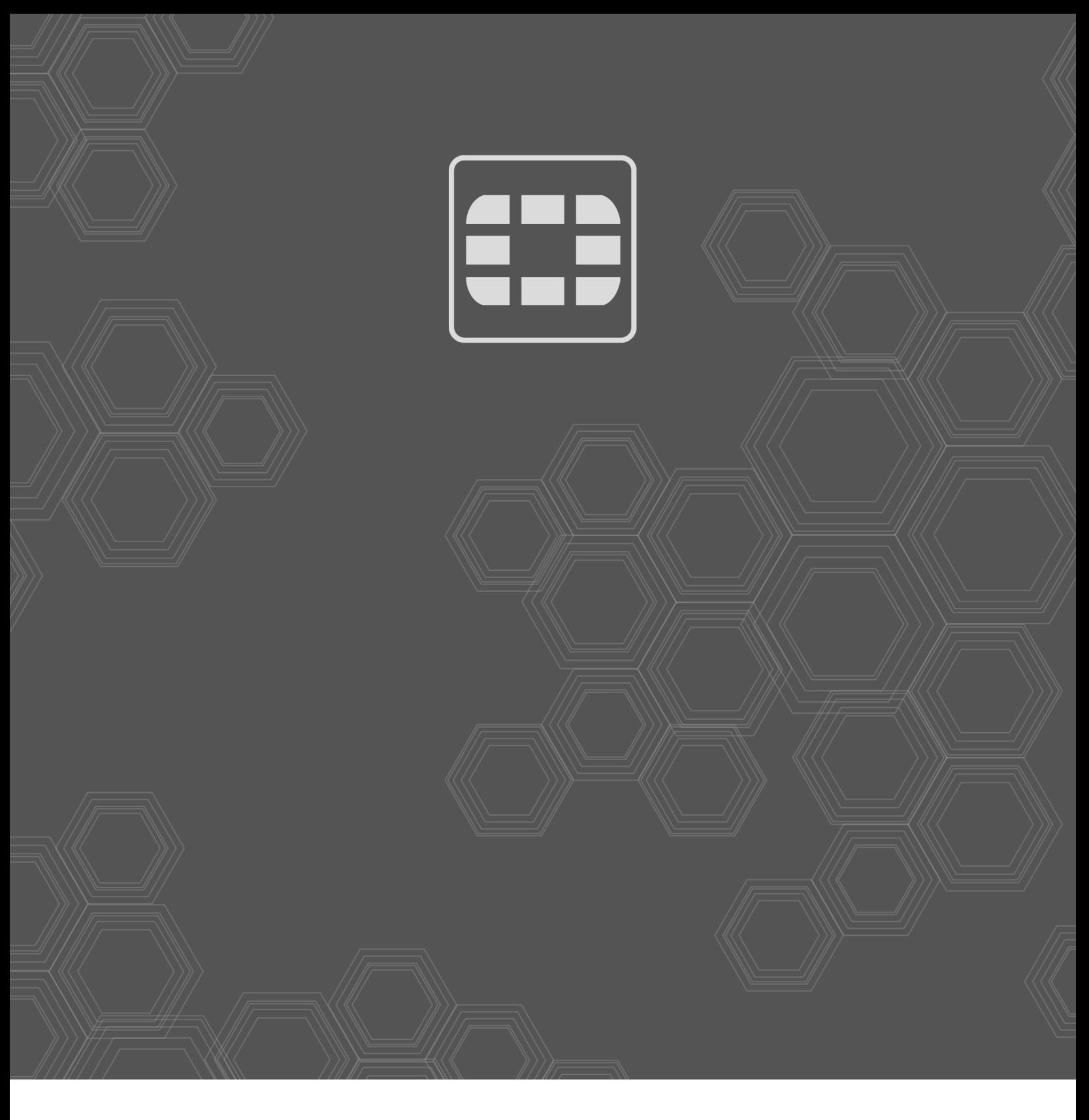

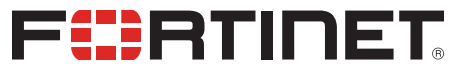

Copyright© 2020 Fortinet, Inc. All rights reserved. Fortinet®, FortiGate®, FortiCare® and FortiGuard®, and certain other marks are registered trademarks of Fortinet, Inc., in the U.S. and other jurisdictions, and other Fortinet names herein may also be registered and/or common law trademarks of Fortinet. All other product or company names may be trademarks of their respective owners. Performance and other metrics contained herein were attained in internal lab tests under ideal conditions, and actual performance and other results may vary. Network variables, different network environments and other conditions may affect performance results. Nothing herein represents any binding commitment by Fortinet, and Fortinet disclaims all warranties, whether express or implied, except to the extent Fortinet enters a binding written contract, signed by Fortinet's General Counsel, with a purchaser that expressly warrants that the identified product will perform according to certain expressly-identified performance metrics and, in such event, only the specific performance metrics expressly identified in such binding written contract shall be binding on Fortinet. For absolute clarity, any such warranty will be limited to performance in the same ideal conditions as in Fortinet's internal lab tests. In no event does Fortinet make any commitment related to future deliverables, features or development, and circumstances may change such that any forward-looking statements herein are not accurate. Fortinet disclaims in full any covenants, representations, and guarantees pursuant hereto, whether express or implied. Fortinet reserves the right to change, modify, transfer, or otherwise revise this publication without notice, and the most current version of the publication shall be applicable.